# **ПОИСК В БАЗАХ ДАННЫХ**

*Методические указания к лабораторной работе*

# **1. ЦЕЛЬ РАБОТЫ**

Целью работы является приобретение практических навыков решения задач поиска данных с использования технологии окон данных.

### **2. КРАТКАЯ ТЕОРЕТИЧЕСКАЯ СПРАВКА**

Поиск данных является одной из главных задач СУБД. Как известно, в реляционных базах данных для поиска данных применяется оператор SELECT SQL. Применение данного оператора возможно как непосредственно, например, с консоли оператора СУБД, так и составе поискового интерфейса СУБД.

Поисковый интерфейс СУБД необходим для организации интерактивных режимов поиска данных в базах данных. Поисковые интерфейсы основаны на применении поисковых форм и специальных технологий.

В рамках одной поисковой технологии, например, технологии окон данных, можно организовать разнообразные поисковые интерфейсы с применением поисковых форм.

Рассмотрим типовые решения по созданию поисковых интерфейсов.

# **2.1. Применение поисковых форм**.

**Поисковая форма** – это окно, содержащее поля для ввода образцов , по которым ищутся данные в базе данных. Поисковая форма также содержит органы управления поиском – командные кнопки, а при необходимости - радио кнопки, элементы выбора и т.д. На рис. 1 показан пример поисковой формы.

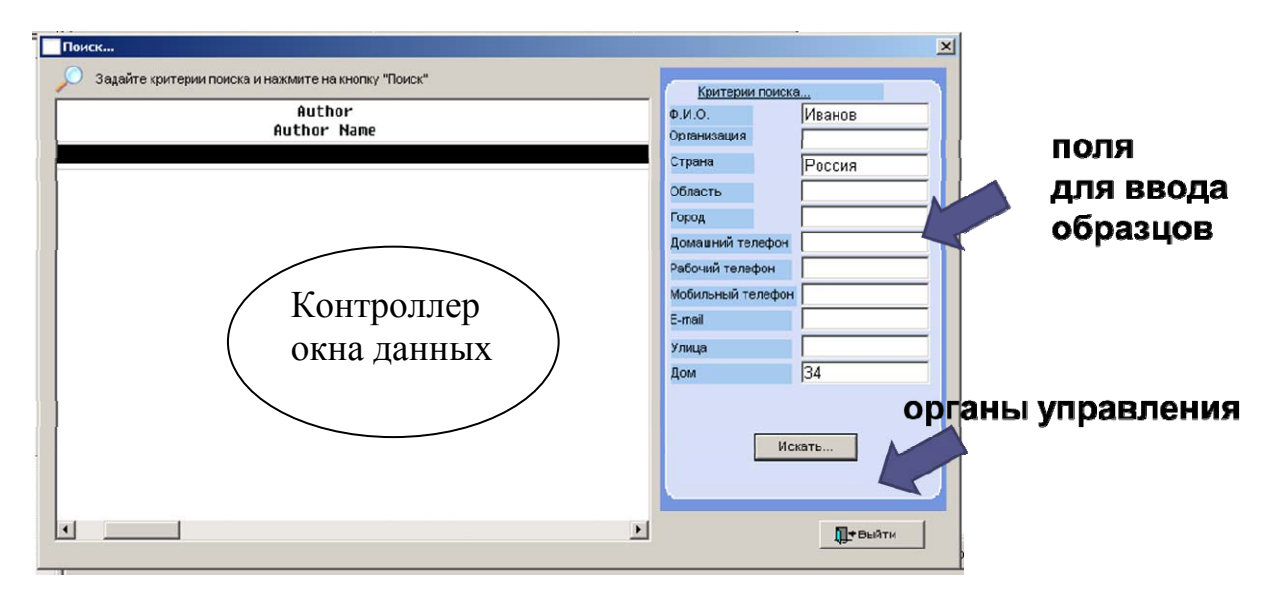

**Рис. 1. Пример поисковой формы**.

Поисковая форма является источником данных для оператора SELECT SQL. Эти данные используются в опции WHERE оператора, образуя выражения вида:

WHERE (<условия>) AND (<условия>) AND …AND(<условия>) (1)

Если хотя бы одно условие в скобках не выполняется, то остальные условия бессмысленно проверять - все выражение примет значение False. Поэтому при использовании поисковых форм следует придерживаться правила:

*вводить в поля поисковых форм только те образцы – атрибуты объекта поиска, значение которых достоверно известно!*

Так в форму на рис. 1 можно вводить данные в любые поля. Поисковый запрос представляет собой сочетание этих данных – образцов согласно выражению (1). Поэтому, если искомый человек по фамилии «Иванов» не живет в доме № 34, то данные о нем не будут найдены.

На рис. 2 показан скрипт обработки события нажатия кнопки «Искать» на рис.1. скрипт описывает формирование оператора SELECT SQL согласно выражению (1). Обратите внимание на то, как задаются условия в опции WHERE. Если в поле поисковой формы ничего не введено, то соответствующее условие в скобке в выражении (1) должно иметь значение True. Это достигается применением символа % для строковых выражений, означающего любой символ. Следующий фрагмент скрипта из рис. 2 демонстрирует применение этого символа:

"WHERE author.author\_name LIKE '%"+sle\_fio.Text+"%' AND….

Здесь sle\_fio.Text - это текст, введенный в поле фамилии формы на рис. 1. Данные в поле **author name** таблицы author сравниваются со строкой, формируемой как '%"+sle fio.Text+"%'. В языке PowerScript, используемом здесь, нельзя использовать подряд кавычки одного типа. Поэтому в строке используются одинарные и двойные кавычки.

```
Script - clicked for cb_1 returns long
                                                  v | E clicked () returns long [pbm bnclicked]
cb1string error syntaxfromSOL, error create;
   string sgl, syntax;
   sql = "SELECT author.author_name, organization.org_name, address.country, " &
   + "address.state, address.city, address.home_tel" &
   + " FROM author, address, auth_org, organization, auth_adr " &
      + "WHERE author author name LIKE '%"+sle fio.Text+"%' AND " &
      + "organization.org_name_LIKE '%"+sle_org.Text+"%' AND " &
      + "address.country LIKE '%"+sle_country.Text+"%' AND " &
      + "address.state LIKE '%"+sle_state.Text+"%' AND " &
      + "address.city LIKE '%"+sle_city.Text+"%' AND " &
      + "address.home_tel LIKE '%"+sle_hometel.Text+"%' AND " &
      + "address.work_tel_LIKE '%"+sle_worktel.Text+"%' AND " &
      + "address.mobile_tel LIKE '%"+sle_mobiletel.Text+"%' AND " &
      + "address.street LIKE '%"+sle street.Text+"%' AND " &
      + "address.house LIKE '%"+sle_house.Text+"%' AND " &
      + "address.email LIKE '%"+sle_email.Text +"%' AND "&
      + "auth_org.id_org=organization.id_org AND auth_org.id_auth=author.id_author_AND " &
      + "auth adr.id auth=author.id author AND auth adr.id adr=address.id address;";
   syntax = SQLCA.SyntaxFromSQL(sql, 'Style(Type=Grid) Text()', error_syntaxfromSQL);
   IF Len(error_syntaxfromSQL) > 0 THEN
         MessageBox("Error!", error_syntaxfromSQL);
   ELSE
      dwc_search.Create(syntax, error_create)
      IF Len(error create) > 0 THEN
         MessageBox("Error!", error_create);
      END IF
   END IF
   dwc_search.SetTransObject(SQLCA);
   dwc_search.Retrieve();
```
#### **Рис. 2. Скрипт обработки события нажатия кнопки «Искать» на рис.1**

Рассмотрим другие характерные решения в скрипте.

В нем применена функция SyntaxFromSQL(sql, 'Style(Type=Grid) Text()', error syntaxfromSQL), которая генерирует код окна данных в соответствии с заданным оператором SELECT SQL. Этот оператор является первым аргументомстрокой в вызове функции. Данная строка sql формируется перед обращением к функции.

Второй аргумент функции SyntaxFromSQL – это строка, задающая стиль представления данных в окне данных и тип данных. Используются функции Style() и Text().

Третьим аргументом функции SyntaxFromSQL является строка – сообщение об ошибке.

Код, генерируемый функцией SyntaxFromSQL, далее используется как аргумент в методе Create(syntax, error create) для создания объекта окна данных для контроллера.

Функция Retrieve(), вызываемая в конце скрипта, работает созданным таким образом объектом окна данных.

#### **2.2. Фильтрация в окнах данных**

Следующим способом организации поисковых интерфейсов является применение фильтрации в окнах данных. Среди буферов окна данных существует специальный буфер фильтра, куда могут помещаться данные, не удовлетворяющие некоторому выражению - фильтру, задающему условия фильтрации.

Среди функций контроллера окна данных существуют функции SetFilter() и Filter(), которые применяются для фильтрации данных.

Функция SetFilter(f) устанавливает фильтр, задаваемый выражением f, а функция Filter() инициирует выполнение фильтрации.

На рис. 3 показан пример поисковой формы и скрипта фильтрации данных.

| : № зачетки: ::::::::::Город::<br>Фамилия • • • • № группы:                                                                                                    |  |
|----------------------------------------------------------------------------------------------------|--|
| Год рожд∴<br>Отчислен<br>Найти                                                                                                    |  |
| Script - clicked for cb_find returns long                                                                                                    |  |
| cb_find<br>v     U clicked () returns long [pbm_bnclicked]<br>▼                                                                                                    |  |
| string search_str<br>search_str="";                                                                                                    |  |
| if (dec(em_n_z.text)<1 and em_n_z.text<>") &<br>or ((dec(em_birthday.text)<1900 or dec(em_birthday.text)>2100) and em_birthday.text<>") &<br>then                                                                                                  |  |
| messagebox ('Ошибка !!!','Данные введены некорректно !',StopSign!,OK!)<br>return<br>end if;                                                                                                    |  |
| if em_n_z.text<>"" then search_str="student_n_z="+em_n_z.text;<br>if sle_fam.text<>"" then<br>if search_str <>"" then search_str=search_str+" and ";                                                                                               |  |
| search_str=search_str+"(student_fam LIKE '%"+sle_fam.text+"%')";<br>end if;                                                                                                    |  |
| if lb_n_gr.text<>"" then<br>if search_str <>"" then search_str=search_str+" and ";                                                                                                    |  |
| search_str =search_str+"student_n_gr like '%"+lb_n_gr.text+"%";<br>end if;                                                                                                    |  |
| if Ib_city.text<>"" then<br>if search_str <>"" then search_str=search_str+" and ";<br>search_str=search_str+"city_value=""+lb_city.text+""";<br>end if;                                                                                            |  |
| if cbx_status.checked=true then<br>if search_str <>"" then search_str=search_str+" and ";<br>search_str=search_str+"stud_status_status<>"4ислится"";<br>end if;                                                                                    |  |
| if em_birthday.text<>"" then<br>if search_str<>"" then search_str=search_str+" and ";<br>search_str =search_str+"(student_birthday>=date('1.01."+em_birthday.text+&<br>") and student_birthday <= date('31.12."+em_birthday.text+"'))";<br>end if; |  |
| main_window.dw_main.setfilter(search_str);<br>main_window.dw_main.filter();                                                                                                    |  |

**Рис. 3. Поисковая форма и скрипт обработки события нажатия кнопки «Найти»** 

В скрипте на рис. 3 формируется строка условия фильтрации, длина которой зависит от того, введены ли данные в поля поисковой формы или нет.

В двух последних строках скрипта задается фильтр и инициируется фильтрация.

#### **2.3. Параметрическое извлечение данных**

В двух предыдущих примерах применялась функция Retrieve() без аргументов. Эта функция может иметь аргументы, которые задают данные – образцы для поиска. Такие аргументы называются возвращаемыми (Retrieval Arguments) и через них могут передаваться данные в оператор SELECT SQL в его опцию WHERE, задавая этим условия поиска.

Возвращаемые аргументы создаются в объекте окна данных в режиме источника данных, в котором выбираются таблицы и поля для оператора SELECT. Для этого следует выбрать в меню **Design – Retrieval arguments…**

В открывшемся окне указывается имя аргумента и его тип, как показано на рис. 4; они будут являться формальными параметрами для функции Retrieve().

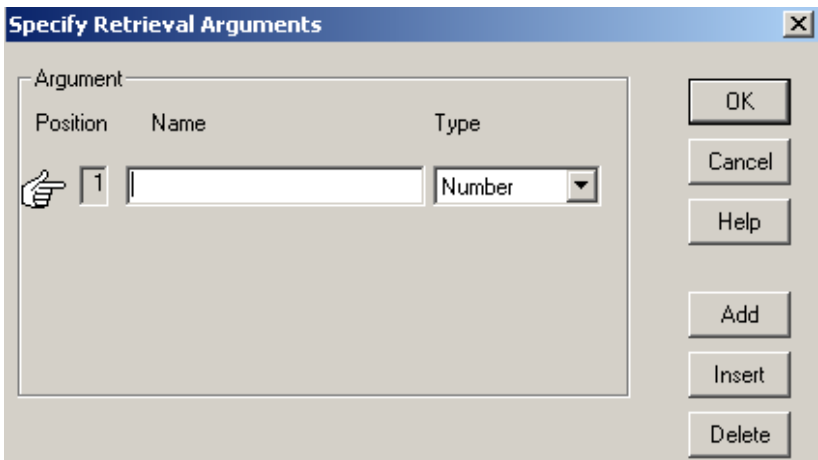

**Рис. 4. Задание возвращаемых аргументов окна данных**

Затем, для включения этих аргументов в оператор SELECT надо открыть вкладку **where** в конструкторе этого оператора **.** 

В строке Column указывается столбец таблицы, значение которого будет сравниваться со значением аргумента. В строке Operator выбирается оператор сравнения. В строке Value вставляется имя одного из ранее определенных аргументов. В строке Logical можно указать логический оператор AND или OR, если это сделать будет добавлена еще одна строка в которой, описанным выше способом можно будет определить еще одно условие.

В результате оператор SELECT примет вид:

SELECT {«имя таблицы».«имя столбца», «имя таблицы».«имя столбца»,..}

FROM {«имя таблицы», «имя таблицы»,… }

WHERE {(«имя таблицы».«имя столбца», = **:имя аргумента**)AND/OR..}

Увидеть это можно, открыв вкладку Syntax.

На рис. 5 показан пример задания возвращаемых аргументов в конструкторе оператора SELECT.

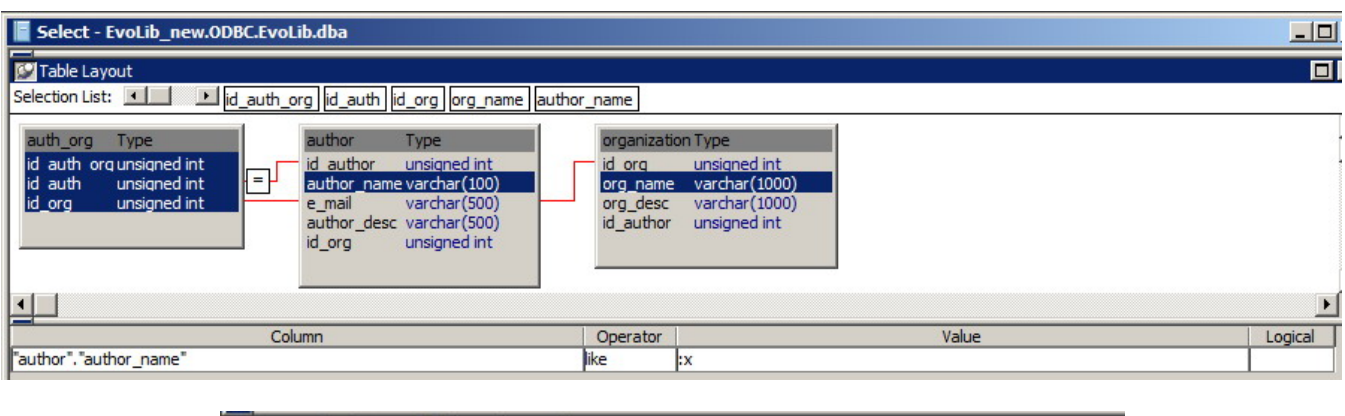

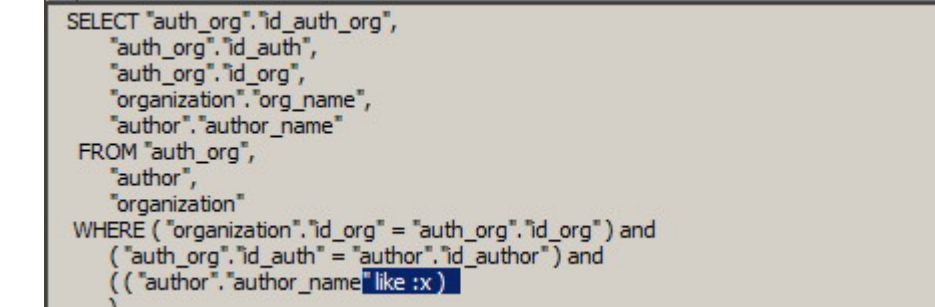

**Рис. 5. Задание возвращаемых аргументов окна данных в конструкторе оператора SELECT.** 

Значение возвращаемых аргументов в функцию Retrieve можно передавать как по ссылке, так и непосредственно, например: Retrieve(«Иванов»).

# **3. ОБОРУДОВАНИЕ И ПРОГРАММНОЕ ОБЕСПЕЧЕНИЕ РАБОТЫ**

Работа выполняется на персональном компьютере с операционной системой Windows. В качестве инструментальной СУБД используется SAP-Sybase PowerBuilder версии не ниже 8-й.

# **4. ПОРЯДОК ВЫПОЛНЕНИЯ РАБОТЫ**

4.1. Изучить технологии поиска с применением окон данных.

4.2. На базе данных atm.db решить следующие задачи поиска данных, используя поисковые интерфейсы. Желательно применить все рассмотренные технологии поиска.

- 4.2.1. Для заданного студента вывести его оценки по заданной дисциплине.
- 4.2.2. Найти всех студентов, получивших хорошие оценки.
- 4.2.3. Найти всех студентов с датами рождения в заданном диапазоне.
- 4.3. Ответить на контрольные вопросы и выполнить упражнения.

# **5. СОДЕРЖАНИЕ ОТЧЕТА**

Отчет по работе должен содержать:

- Решения задач п. 4.2 вместе с макетами интерфейсов;
- Результаты выполнения упражнений.

При защите работы студент должен продемонстрировать умение применять технологию окон данных для создания поисковых интерфейсов для таблиц, указанных преподавателем.

# **6. КОНТРОЛЬНЫЕ ВОПРОСЫ И УПРАЖНЕНИЯ**

- 1. Какие характерные объекты принадлежат технологии DataWindow?
- 2. Почему в скрипте на рис. 2 используется слово LIKE?
- 3. Есть ли в скрипте на рис. 2 ошибки?
- 4. Какое имя у контроллера окна данных на рис.1?
- 5. Имея поисковую форму с полями ввода данных, сколько возвращаемых аргументов нужно задать в соответствующем окне данных?
- 6. **Упражнение 1**. Постройте оконный интерфейс, в котором будет 1-2 поля для ввода данных и дополнительное поле, в котором будет показан код окна данных, формируемый функцией SyntaxFromSQL для вводимых данных.
- 7. **Упражнение 2**. Используя решение на рис. 3, модифицируйте скрипт формирования оператора SELECT SQL так, чтобы количество условий поиска в опции WHERE совпадало с числом введенных образцов данных в поисковой форме.

# **7. Литература**

- 1. Электронный ресурс: http://lis.tula.ru/
- 2. Богатырев М.Ю. разработка и программирование систем управления базами данных. - Тула, изд-во ТулГУ, 2009. - 145 с.
- 3. Богатырев М.Ю. Введение в систему Power Builder. Методические указания к выполнению лабораторных работ. - Тула, изд-во ТулГУ, 1998. - 36 с.
- 4. Смит Б. Дж., Шаад Г.У. Power Builder 5.0. Библия разработчика. К.: Диалектика, 1997. - 544 с.
- 5. Хайес В.Б. Использование Power Builder 6. Киев: Вильямс, 1998. 688 с.